# **25live Pro Guide to Navigation and Space Requests**

# SIGNING IN / SITE NAVIGATION

Go to URL 25live.gmu.edu

Click on Sign In on the home screen banner at the top of the page

| SEORGE Where Innovatic            |   |                  |   | <b>ቲ</b> 25Live                                                   | Pro Guest Sign In                 |
|-----------------------------------|---|------------------|---|-------------------------------------------------------------------|-----------------------------------|
|                                   |   |                  |   | Q Go to Search                                                    | Nothing recently viewed           |
| Q Public Location Searches        | ^ | Q Quick Search   | ^ | Popular Locations                                                 | ^                                 |
| All Spaces - Arlington            |   | Search Events    | Q | ARLFH 125     Founders Hall, 125, Multipurpose Roon               | n North, Arlington Campus         |
| All Spaces - Fairfax              |   | Search Locations | Q | ARLFH 126                                                         | in tor all y anning con o ann pao |
| All Spaces - Front Royal          |   | •                |   | Founders Hall, 126, Multipurpose Roor                             | n South, Arlington Campus         |
| All Spaces - Loudoun              |   | Search Resources | Q | CFA CONCERT HALL STAGE<br>Center for the Arts, Concert Hall Stage | - Fairfax Campus                  |
| All Spaces - Prince William       |   |                  |   | HT AUD                                                            |                                   |
| Aquatic and Fitness Center        |   |                  |   | Harris Theatre, Fairfax Campus                                    |                                   |
| Art Galleries                     |   |                  |   | HUB BALLROOM<br>The HUB, Ballroom, Fairfax Campus                 |                                   |
| Banners/Kiosks/Easels (All)       |   |                  |   | JC CINEMA                                                         |                                   |
| CEHD - All Spaces                 |   |                  |   | Johnson Center, Cinema, Fairfax Cam                               | pus                               |
| CHHS - All Spaces                 |   |                  |   | JC DEWBERRY<br>Johnson Center, Dewberry Hall, Fairfa              | x Campus                          |
| CHSS - All Spaces                 |   |                  |   | JC NORTH PLAZA                                                    |                                   |
| Classrooms (All) - Arlington      |   |                  |   | Johnson Center, North Plaza, Fairfax (                            | Campus                            |
| Classrooms (All) - Fairfax        |   |                  |   | PW-HPA MERCHANT STAGE     Hylton Performing Arts Center, Merch.   | ant Hall, Science and Technology  |
| Classrooms (All) - Loudoun        |   |                  |   | 💾 See when these loca                                             | tions are available               |
| Classrooms (All) - Prince William |   |                  |   |                                                                   |                                   |
| 📦 Classrooms (Computer) - Fairfax |   |                  |   |                                                                   |                                   |
| 📦 Classrooms (General) - Fairfax  |   |                  |   |                                                                   |                                   |
| Classrooms (Technology) - Fairfax |   |                  |   |                                                                   |                                   |

You will be prompted for your log in credentials. If you do not already have a 25live account, please go to **events.gmu.edu/scheduling** to request one. If you already had a 25live account before switching to Pro, your credentials have remained the same.

| Where Innovatic                                                                                                    | Sign In X                                                                                                    | 는 <b>25Live Pro</b> Guest Sign In 💻 More                                                                                                    |
|----------------------------------------------------------------------------------------------------|----------------------------------------------------------------------------------------------------|----------------------------------------------------------------------------------------------------|
| Where Innovatic     Q   Public Location Searches   All Spaces - Arlington   All Spaces - Fairfax   All Spaces - Font Royal   All Spaces - Front Royal   All Spaces - Ioudoun   All Spaces - Prince William   Aquatic and Fitness Center   Art Galleries   Banners/Kiosks/Easels (All)   CEHD - All Spaces   CHHS - All Spaces   CHSS - All Spaces   Classrooms (All) - Fairfax   Classrooms (All) - Fairfax | <section-header>Signin Line of the set of the set</section-header> | Control Search       Nothing recently viewed         Popular Locations          ARLEH 125       Founders Hall, 125, Multipurpose Room North, Arlington Campus         ARLEH 126       Founders Hall, 126, Multipurpose Room South, Arlington Campus         ARLEH 126       Founders Hall, 126, Multipurpose Room South, Arlington Campus         CFA CONCERT HALL STAGE       Center for the Arts, Concert Hall Stage, Fairfax Campus         HT AUD       Harris Theatre, Fairfax Campus         HUB BALLROOM       The HUB, Ballroom, Fairfax Campus         JC CINEMA       Johnson Center, Cinema, Fairfax Campus         JC DEWBERRY       Johnson Center, North Plaza, Fairfax Campus         JC NORTH PLAZA       Johnson Center, North Plaza, Fairfax Campus         PW-HPA MERCHANT STAGE       PW-HPA MERCHANT STAGE         Hyton Performing Arts Center, Merchant Hall, Science and Technology |
| Classrooms (All) - Prince William Classrooms (Computer) - Fairfax                                                                                                    |                                                                                                    | See when these locations are available                                                                                                    |

Once logged in you will be taken to the home page. If you are familiar with 25live, Pro will look a little different.

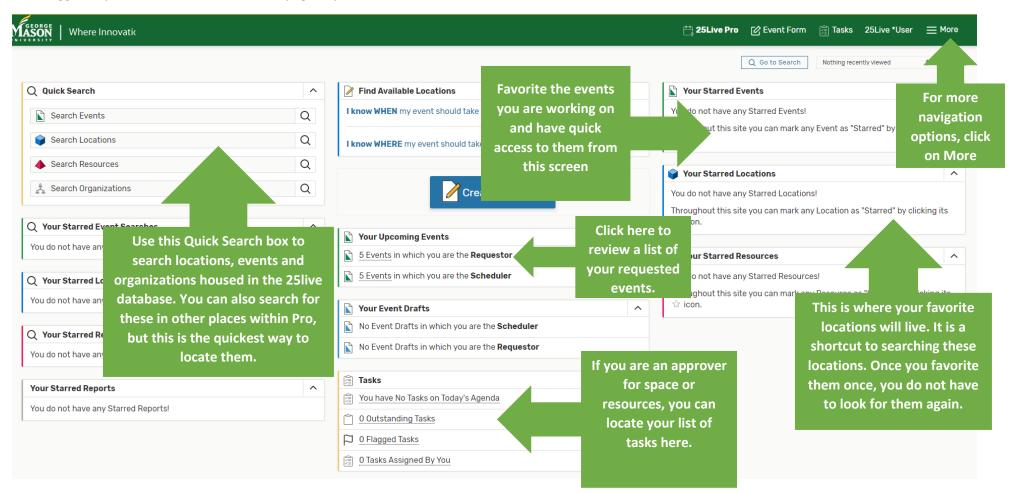

For more navigation options, click on **More** on the top banner. A drop down list will populate. From there, you can click on other options, like **Search**. Search will take you to more advanced searches that expand upon the **Quick Searches** on the home page.

| GEORGE<br>INTERNET<br>Where Innovatio          |   |                                                                |     | 는 <b>25Live Pro</b> 🕜 Event Form 👸                   | ×<br>∰ Home: 25Live Pro |
|------------------------------------------------|---|----------------------------------------------------------------|-----|------------------------------------------------------|-------------------------|
| Q Quick Search                                 | ^ | Find Available Locations                                       |     | Q Go to Search No                                    | List                    |
| Q Quick Search                                 | ~ |                                                                |     |                                                      | Calendar                |
| Search Events                                  | Q | I know WHEN my event should take place help me find a location | 1!  | You do not have any Starred Events!                  | Availability            |
| Search Locations                               | 0 | OR                                                             |     | Throughout this site you can mark any Eve            |                         |
| Search Locations                               | Q | I know WHERE my event should take place help me choose a tin   | ie! | icon.                                                | Reports                 |
| Search Resources                               | Q |                                                                |     |                                                      | Publisher               |
| 📩 Search Organizations                         | 0 |                                                                |     | Your Starred Locations                               | 25Live Scheduling       |
| search organizations                           | Q | 🥖 Create an Event                                              |     | You do not have any Starred Locations!               | Preferences             |
|                                                |   |                                                                |     | Throughout this site you can mark any Loc<br>☆ icon. | a About v               |
| Q Your Starred Event Searches                  | ^ | Your Upcoming Events                                           | ^   | Trans.                                               |                         |
| You do not have any Starred Event Searches!    |   |                                                                |     |                                                      | 25Live *User            |
|                                                |   | <b><u>5 Events</u></b> in which you are the <b>Requestor</b>   |     | Your Starred Resources                               |                         |
| Q Your Starred Location Searches               | ^ | 5 Events in which you are the Scheduler                        |     | You do not have any Starred Resources!               | -                       |
| You do not have any Starred Location Searches! |   |                                                                |     | Throughout this site you can mark any Res            | o                       |
| Tod do not have any starred Eduction Searches: |   | Your Event Drafts                                              | ^   | ☆ icon.                                              |                         |
| Q Your Starred Resource Searches               | ~ | No Event Drafts in which you are the <b>Scheduler</b>          |     |                                                      |                         |
|                                                |   | No Event Drafts in which you are the <b>Requestor</b>          |     |                                                      | 🔅 Customize Dashboard   |
| You do not have any Starred Resource Searches! |   |                                                                |     |                                                      |                         |
|                                                |   | Tasks                                                          | ^   |                                                      |                         |
| Your Starred Reports                           | ^ | You have No Tasks on Today's Agenda                            |     |                                                      |                         |
| You do not have any Starred Reports!           |   |                                                                |     |                                                      |                         |
| l                                              |   | 0 Outstanding Tasks                                            |     |                                                      |                         |

# FAVORITING SPACES / VENUE INFORMATION

For all classroom spaces, type in the word, *Classrooms*, in the quick search box on the home page. Press ENTER or click the magnifying glass icon.

| ASON Where Innovatic                                                                    |   |                                                                                                    |   | 🕂 <b>25Live Pro</b> 🕜 Event Form 🖄 Tasks 25Live *User 🚍 M                                                                                                    |
|-----------------------------------------------------------------------------------------|---|----------------------------------------------------------------------------------------------------|---|----------------------------------------------------------------------------------------------------|
| Q Quick Search                                                                          | ^ | Find Available Locations                                                                                                    |   | Q Go to Search Nothing recently viewed    Vour Starred Events                                                                                                    |
| Search Events  Classrooms                                                               | Q | I know WHEN my event should take place help me find a location<br>OR<br>I know WHERE my event should take place help me choose a ti                                                                                                    |   | You do not have any Starred Events!<br>Throughout this site you can mark any Event as "Starred" by clicking its sicon.                                                          |
| <ul> <li>Search Resources</li> <li>Search Organizations</li> </ul>                      | Q | Create an Event                                                                                                    |   | <ul> <li>Your Starred Locations</li> <li>You do not have any Starred Locations!</li> <li>Throughout this site you can mark any Location as "Starred" by clicking its</li> </ul> |
| Q Your Starred Event Searches<br>You do not have any Starred Event Searches!            | ^ | <ul> <li>Your Upcoming Events</li> <li>5 Events in which you are the Requestor</li> </ul>                                                                                                    | ^ | <ul> <li>☆ icon.</li> <li>♦ Your Starred Resources</li> </ul>                                                                                                    |
| Q Your Starred Location Searches<br>You do not have any Starred Location Searches!      | ^ | <ul> <li><u>5 Events</u> in which you are the Scheduler</li> <li>Your Event Drafts</li> </ul>                                                                                                    | ^ | You do not have any Starred Resources! Throughout this site you can mark any Resource as "Starred" by clicking it $\dot{\Im}$ icon.                                             |
| <b>Your Starred Resource Searches</b><br>You do not have any Starred Resource Searches! | ^ | <ul> <li>No Event Drafts in which you are the Scheduler</li> <li>No Event Drafts in which you are the Requestor</li> </ul>                                                                                                    |   | 🔅 Customize Dashboar                                                                                                    |
| Your Starred Reports<br>You do not have any Starred Reports!                            | ^ | Tasks         Image: You have No Tasks on Today's Agenda         Image: O Outstanding Tasks                                                                                                    | ^ |                                                                                                    |
|                                                                                         |   | 0 Elagged Tasks       Image: Discussion of the second second |   |                                                                                                    |

A list of rooms will populate using the keyword, *Classrooms*. These rooms are classroom types offered on Mason campuses. Click on the star next to the location name. By starring the space, it is added to your favorite locations. When you make a request for space in the Event Form, your favorite spaces will be searched first. We suggest that you favorite these classroom types because it will make classroom requests easier.

|     | ON Where Innovatic                   |                                                                              |                                                                       |                             | 🕂 25Live Pro | ලි Event Form     | 🖄 Tasks      | 25Live *User | ≡► | 4ore    |
|-----|--------------------------------------|------------------------------------------------------------------------------|-----------------------------------------------------------------------|-----------------------------|--------------|-------------------|--------------|--------------|----|---------|
|     |                                      |                                                                              |                                                                       |                             |              |                   | Nothing rece | ntly viewed  | \$ | () Help |
|     |                                      |                                                                              | Select Object: 📦 Locations 🗸 S                                        | Saved Searches (optional) ~ |              |                   |              |              |    |         |
|     | Quick Search                         | Advanced                                                                     |                                                                       |                             |              |                   |              |              |    |         |
|     | Classrooms                           |                                                                              |                                                                       |                             |              |                   | × (?)        |              |    |         |
|     |                                      |                                                                              |                                                                       |                             |              | earch has not bee |              |              |    |         |
|     | More Options                         | ~                                                                            |                                                                       |                             | Re           | eset Save As      | Search       |              |    |         |
|     |                                      |                                                                              |                                                                       |                             |              |                   |              |              |    |         |
|     |                                      |                                                                              |                                                                       |                             |              |                   |              |              |    |         |
| Lis | t Calendar Availability              |                                                                              |                                                                       |                             |              |                   | Cho          | ose Columns  | С  | ?       |
|     | Name ~                               | Formal Name                                                                  | Categories                                                            | Features                    | Layouts      |                   | Max Capacity | /            |    |         |
| ☆   | CLASSROOM (ARLINGTON): STUDENT       | Arlington Classrooms with Student<br>Computers                               | Campus - Arlington, Classroom<br>Request                              | Campus - Arlington          |              |                   | 27           |              |    |         |
| ☆   | CLASSROOM (ARLINGTON):<br>TECHNOLOGY | Arlington Technology Classrooms<br>with Projector and Instructor<br>Computer | Campus - Arlington, Classroom<br>Request                              | Campus - Arlington          |              |                   | 70           |              |    |         |
| ☆   | CLASSROOM (FAIRFAX): GENERAL         | Fairfax General Classrooms with TV/DVD Only                                  | Campus - Fairfax, Classroom<br>Request                                | Campus - Fairfax            |              |                   | 75           |              |    |         |
| ☆   | CLASSROOM (FAIRFAX): STUDENT         | Fairfax Classrooms with Student<br>Computers                                 | Campus - Fairfax, Classroom<br>Request                                | Campus - Fairfax            |              |                   | 58           |              |    |         |
| ☆   | CLASSROOM (FAIRFAX):<br>TECHNOLOGY   | Fairfax Technology Classrooms with<br>Projector and Instructor Computer      | Campus - Fairfax, Classroom<br>Request                                | Campus - Fairfax            |              |                   | 318          |              |    |         |
| ☆   | CLASSROOM (PW): STUDENT<br>COMPUTER  | Prince William Classrooms with<br>Student Computers                          | Campus - Prince William, Science<br>and Technology, Classroom Request | Campus - Prince William     |              |                   | 30           |              |    |         |

Next, you can search for meeting room space by typing in a keyword in the quick search box at the top of the screen. Click **Search** or press **ENTER** to complete the search.

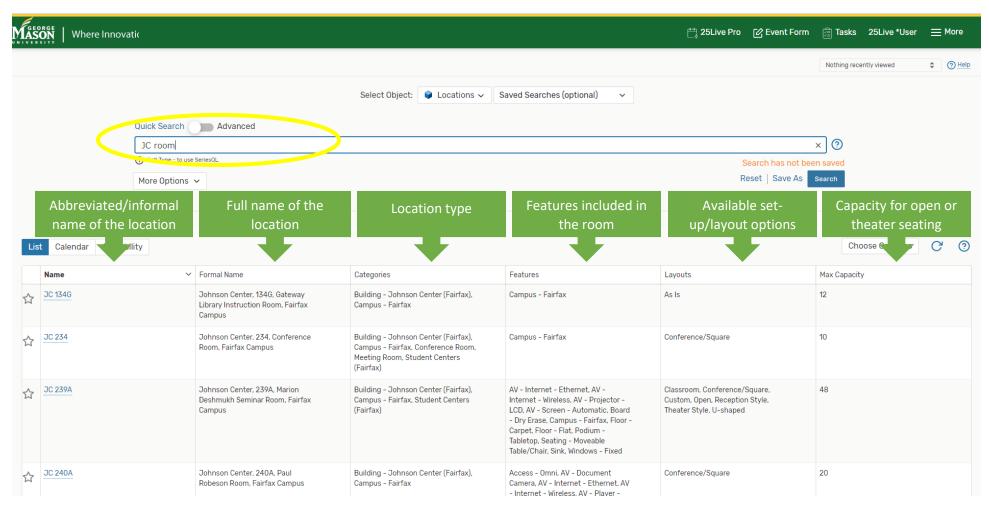

The list will populate and depending on the search you conducted, you might have several pages of results. You can navigate the pages at the bottom of the screen. If you want, you can choose to view up to 100 results per page.

|     |                              |                                                        |                                                                                                    | AV - Telephone Jack, Board - Dry<br>Erase, Campus - Fairfax, Floor -<br>Carpet, Floor - Flat, Podium -<br>Multimedia                                                                                                    |                                                                                                    |    |
|-----|------------------------------|--------------------------------------------------------|----------------------------------------------------------------------------------------------------|----------------------------------------------------------------------------------------------------|----------------------------------------------------------------------------------------------------|----|
| \$7 | <u>JC ROOM D</u>             | Johnson Center, 333, Meeting Room<br>D, Fairfax Campus | Building - Johnson Center (Fairfax),<br>Campus - Fairfax, Meeting Room,<br>Student Centers (Fairfax) | AV - Instructor Console, AV -<br>Internet - Ethernet, AV - Internet -<br>Wireless, AV - Laptop Connection, AV<br>- Player - DVD, AV - Projector - LCD,<br>Board - Dry Erase, Campus - Fairfax,<br>Floor - Carpet, Floor - Flat, Podium -<br>Multimedia | Classroom, Conference/Square,<br>Custom, Open, Pod Style, Reception<br>Style, Theater Style, U-shaped | 55 |
| 47  | <u>JC ROOM E</u>             | Johnson Center, 334, Meeting Room<br>E, Fairfax Campus | Building - Johnson Center (Fairfax),<br>Campus - Fairfax, Meeting Room,<br>Student Centers (Fairfax) | AV - Instructor Console, AV -<br>Internet - Ethernet, AV - Internet -<br>Wireless, AV - Laptop Connection, AV<br>- Player - DVD, AV - Projector - LCD,<br>Board - Dry Erase, Campus - Fairfax,<br>Floor - Carpet, Floor - Flat, Podium -<br>Multimedia | Classroom, Conference/Square,<br>Custom, Open, Pod Style, Reception<br>Style, Theater Style, U-shaped | 65 |
| ☆   | JC ROOM F                    | Johnson Center, 336, Meeting Room<br>F, Fairfax Campus | Building - Johnson Center (Fairfax),<br>Campus - Fairfax, Meeting Room,<br>Student Centers (Fairfax) | AV - Instructor Console, AV -<br>Internet - Ethernet, AV - Internet -<br>Wireless, AV - Laptop Connection, AV<br>- Player - DVD, AV - Projector - LCD,<br>Board - Dry Erase, Campus - Fairfax,<br>Floor - Carpet, Floor - Flat, Podium -<br>Multimedia | Classroom, Conference/Square,<br>Custom, Open, Pod Style, Reception<br>Style, Theater Style, U-shaped | 65 |
| ☆   | JC ROOM G                    | Johnson Center, 337, Meeting Room<br>G, Fairfax Campus | Building - Johnson Center (Fairfax),<br>Campus - Fairfax, Meeting Room,<br>Student Centers (Fairfax) | AV - Instructor Console, AV -<br>Internet - Ethernet, AV - Internet -<br>Wireless, AV - Laptop Connection, AV<br>- Player - DVD, AV - Projector - LCD,<br>Board - Dry Erase, Campus - Fairfax,<br>Floor - Carpet, Floor - Flat, Podium -               | Classroom, Conference/Square,<br>Custom, Open, Pod Style, Reception<br>Style, Theater Style, U-shaped | 65 |
|     | Do not forget to             |                                                        | 16 Matching Locations                                                                                | Page 1 of 1                                                                                                    |                                                                                                    |    |
|     | favorite multiple<br>spaces! |                                                        | First Previous 1                                                                                     |                                                                                                    |                                                                                                    |    |
|     | Sputter                      |                                                        | Items per page                                                                                       | 25 🜲                                                                                                    |                                                                                                    |    |
|     |                              |                                                        |                                                                                                    |                                                                                                    |                                                                                                    |    |
|     |                              |                                                        |                                                                                                    |                                                                                                    |                                                                                                    |    |

You can view when your searched spaces are available by clicking on the Availability button at the top of the list. It will default to today's date and you can change the date as needed by clicking on the date and navigating through the calendar that populates. Available times will show as neutral/white and the unavailable times will show as dark green or light green. Building closures will show in light or dark grey. If you are permitted to request a space, you will see an icon that looks like a piece of paper and pencil as you hover your mouse over the availability grid. Locations that you are not permitted to request will show nothing.

|             | Where Innovatic             |                  |                 |          |               |            |           |           |           |                |             |         |          |          |          |        |            | 🕂 <b>25L</b> iv  | ve Pro      | ピ Ev         | ent For      | m 🔢         | Tasks         | 25Li        | ive *User | ≡١     | lore    |
|-------------|-----------------------------|------------------|-----------------|----------|---------------|------------|-----------|-----------|-----------|----------------|-------------|---------|----------|----------|----------|--------|------------|------------------|-------------|--------------|--------------|-------------|---------------|-------------|-----------|--------|---------|
|             |                             |                  |                 |          |               |            |           |           |           |                |             |         |          |          |          |        |            |                  |             |              |              | Ν           | lothing rece  | ently vie   | wed       | \$     | () Help |
|             |                             |                  |                 |          |               | Sele       | ect Obje  | ct:       | 🕨 Loca    | tions 🗸        | Saved       | Searche | es (opti | ional)   | ~        | •      |            |                  |             |              |              |             |               |             |           |        |         |
|             | Quick Sear                  | ch 💦 🖊           | Advanced        |          |               |            |           |           |           |                |             |         |          |          |          |        |            |                  |             |              |              |             |               |             |           |        |         |
|             | JC room                     |                  |                 |          |               |            |           |           |           |                |             |         |          |          |          |        |            |                  |             |              |              | ×           | 0             |             |           |        |         |
|             | i Hint! Type ::             | to use SeriesQL. |                 |          |               |            |           |           |           |                |             |         |          |          |          |        |            |                  | 5           | Search h     | nas not      |             |               |             |           |        |         |
|             | More Opti                   | 005 14           |                 |          |               |            |           |           |           |                |             |         |          |          |          |        |            |                  |             | eset   s     |              |             |               |             |           |        |         |
|             | More opti                   |                  |                 |          |               |            |           |           |           |                |             |         |          |          |          |        |            |                  |             |              |              |             |               |             |           |        |         |
|             |                             |                  |                 |          |               |            |           |           |           |                |             |         |          |          |          |        |            |                  |             |              |              |             |               |             |           |        |         |
|             | ncar Availability           | - 8              | 9               | 10       |               | 11         |           | 12        | 1         | 1              | 2           | 3       | 5        | 4        | 1        |        | 5          | 6                |             | ← Tue I<br>7 | Nov.05.<br>8 |             | > 0v          | verlapp     | oing 🗘    | C'     | ⑦<br>1  |
| 🖒 🌍 JC 1340 |                             |                  |                 |          |               |            |           |           |           |                |             |         |          |          |          |        |            |                  |             |              |              |             |               |             |           |        |         |
| 🗘 🌒 JC 234  |                             |                  |                 |          |               |            | Mindful   |           | Linguisti | cs Graduate SI | :ud         |         |          |          |          | 2nd G  |            |                  |             |              |              |             | Fall Eboard N | Meetings    |           | Closed |         |
| 🟠 🍞 JC 239/ |                             |                  |                 |          |               |            | Pre-Opt   | ometry 3  | 1         |                |             |         |          | 5110 014 |          | CSA G  | вм         | Norma Dhillio    |             |              |              | apter meet  | ting          |             |           | Closed |         |
| 😭 🍞 JC 243  |                             |                  |                 |          |               |            |           | UE leam   | Leads M   |                | nissions S  |         |          | ENC - GM | U W      | 41.054 | A GBM #2   | Kappa Phi La     |             | Gamma F      | Rho Lambd    | a Meetings  |               |             |           | Closed |         |
| ☆ 👽 JC 244  |                             | Closed           | UE Admin Asst S |          |               |            | Fall 19 F | ACT       | Team Mee  | Advising Coor  | dinatorinta |         |          |          |          | ALPER  | 400M #2    |                  | Closed      |              |              |             |               |             |           | Closed |         |
|             | UM - SIDE ROOM DISPLAY ONLY | ciosed           | OL AUMINASSUS   | 1        |               |            | Fall 17 F | ACT       |           | Advising Cool  | unatorinte  | -       |          |          |          |        |            |                  | Ciuseu      |              |              |             |               |             |           |        |         |
| 😭 🗣 JC GOL  |                             | Follow Up Flu    | Shot Clinic     | <u> </u> |               |            |           |           |           |                |             |         |          |          |          |        |            | SYZ Stroll Pract | ice Fall-Sr | ring         |              |             |               |             |           | Closed |         |
| 🗙 🗣 30 802  |                             | 1 chieft op 1 d  |                 |          | LLCC          | oordinator | Meeting   |           | Ī         |                |             |         |          |          |          |        |            |                  |             | Weekly M     | leeting      | 1           |               |             |           | Closed | _       |
|             |                             |                  |                 | Co       | ommunicat     |            |           |           | <u> </u>  |                |             |         |          |          |          | PopO   | ıt Dancerz | Practice         |             |              | George Ma    | aso         |               |             |           | Closed | _       |
|             |                             |                  |                 | 00       |               |            | Australi  | an Advent | ure Summe | er S           |             |         |          |          | GBM CS   |        |            |                  | GMU C       | ollege Repul |              |             | Stro          | oll Practic | ce        |        |         |
| 🗙 🗣 CO ROO  |                             |                  |                 | ES       | P Faculty Mee | eting      |           | 1         |           |                |             |         | -        |          |          |        |            | MGC Weekly Rep   |             |              |              |             |               |             |           | Closed |         |
| 🗙 📦 JC ROO  |                             |                  |                 |          |               |            |           |           |           |                |             |         |          | WELLSOW  | Workshop | p      |            |                  |             | Pride Alli   | iance Gene   | ral Meeting |               |             |           | Closed |         |
| 🗙 🔮 JC ROO  |                             |                  |                 |          |               |            |           |           |           |                |             |         | 1        | EVMS Med | dica     | 1      |            |                  |             | Arise Life   |              |             |               |             |           | Closed |         |
|             |                             |                  |                 |          |               |            |           |           |           |                |             |         |          |          |          | -      | _          |                  |             |              | · · ·        |             |               |             |           |        |         |

If you want to look at the availability of just one space over several dates, simply click on the room name in blue from this grid and the availability should automatically populate.

| GEORGE<br>ASON   Where Innovatic              |          |               |           |               |             |             |           |                       |         |             |             |            |           |          |                |       |              |           | <u>t</u> 25 | Live P     | ₀ [2]E        | vent Form       | า 🎼 | ] Tasks     | 25L     | ive *Use | er ⊟   | More    |
|-----------------------------------------------|----------|---------------|-----------|---------------|-------------|-------------|-----------|-----------------------|---------|-------------|-------------|------------|-----------|----------|----------------|-------|--------------|-----------|-------------|------------|---------------|-----------------|-----|-------------|---------|----------|--------|---------|
|                                               |          |               |           |               |             |             |           |                       |         |             |             |            |           |          |                |       |              |           |             |            | Q Go          | to Search       | R   | Recently Vi | iewed   |          | ~      | () Help |
| JC ROOM A<br>Johnson Center, 325, Meeting Roo | om A, Fa | airfax Car    | mpus      |               |             |             |           |                       |         |             |             |            |           |          |                |       |              |           |             |            |               |                 |     |             |         |          |        |         |
| Details List Availability (Da                 | aily)    | Availa        | ability   | (Weekly)      | (           | Calenda     | r         |                       |         |             |             |            |           |          |                |       |              |           |             |            |               |                 |     |             |         |          |        |         |
|                                               |          |               |           |               |             |             |           |                       |         |             |             |            |           |          |                |       | ~            | Tue N     | ov.05.      | 2019 -     | Ov            | erlapping       | \$  | Moi         | re Acti | ions 🗸   | G      | ?       |
|                                               |          | 8             | 9         | 9             | 10          |             | 11        | 12                    |         | 1           | 2           | 2          | 3         | 5        | 4              |       | 5            |           | 6           |            | 7             | 8               |     | 9           |         | 10       |        | 11      |
| TUE Nov 5, 2019                               |          |               |           |               |             | LLC         | Coordinat | or Meeting            |         |             |             |            |           |          |                |       |              |           |             |            | Weekly        | Meeting         |     |             |         |          | Closed |         |
| WED Nov 6, 2019                               |          |               |           |               |             |             |           | Fellowships           |         |             |             |            | [         |          | Admissions A   | mbas  | sador Meetin | )         |             |            | Howard        | I Mock Admissio | ons |             |         |          | Closed |         |
| THU Nov 7, 2019                               |          |               |           | A             | 1missions - | - K12       |           |                       |         |             |             |            |           |          |                |       |              |           |             | Sci        | ar School Ph  | ) Open House    |     |             |         |          | Closed |         |
| FRI Nov 8, 2019                               |          |               |           |               |             |             |           |                       |         |             | GMU deba    | ate tourna | ment Frid | lay      |                |       |              |           |             |            |               |                 |     |             |         |          | Closed |         |
| SAT Nov 9, 2019                               | GMU N    | ational Debat | te Tourna | iment         |             |             |           |                       |         |             |             |            |           |          |                |       |              |           |             |            |               |                 |     |             |         |          | Closed |         |
| SUN Nov 10, 2019                              |          |               |           | UBF Worshi    | p Service   |             |           |                       |         |             |             |            |           |          |                |       |              | Del       | lta Chi Me  | eting      |               |                 |     |             |         |          | Closed |         |
| MON Nov 11, 2019                              |          |               |           |               |             |             |           |                       |         |             |             |            |           |          |                |       |              |           |             | Zet        | a Omicron Eve | ent             |     |             |         |          | Closed |         |
| TUE Nov 12, 2019                              |          |               |           |               |             |             |           |                       |         | SOCI 320    | 0_ Presenta | ation      |           |          |                |       | Economics S  |           |             |            | Weekly        | Meeting         |     |             |         |          | Closed |         |
| WED Nov 13, 2019                              |          |               |           | Bi            | -weekly Or  | ri          |           |                       |         |             |             |            |           |          | Admissions A   | mbas  | sador Meetin | 9         |             |            | Blue Sh       | irt Ceremony    |     |             |         |          | Closed |         |
| THU Nov 14, 2019                              |          |               |           |               |             |             | Pros      | pective Student Lunc  | :heon   |             |             |            |           |          | AMS            |       |              |           |             | SY         | Charter Mee   | ting            |     |             |         |          | Closed |         |
| FRI Nov 15, 2019                              |          |               | [         | S             | CHAR SCHO   | OOL (ALL) F | <b>.</b>  |                       | Sodexo  | HR meeting  | gs          |            |           |          |                |       |              |           |             |            |               |                 |     |             |         |          | Closed |         |
| SAT Nov 16, 2019                              | Histor   | y Camp, Carri | ie Lund   | ·             |             |             |           |                       |         |             |             |            |           |          |                |       |              |           |             |            |               |                 |     |             |         |          | Closed |         |
| SUN Nov 17, 2019                              |          |               |           |               |             | TBN         | board me  | eting                 |         |             |             |            |           |          |                |       |              |           |             | DK         | Chapter       |                 |     |             |         |          | Closed |         |
| MON Nov 18, 2019                              |          |               |           | S-            | BUS Degre   | ee Planning | Worksho   |                       |         |             |             |            |           |          |                |       |              |           |             | Sec        | ond Informat  | ional           |     |             |         |          | Closed |         |
| TUE Nov 19, 2019                              |          |               |           |               |             |             | Paid      | Thailand Teaching Int | ternshi |             |             |            |           | Honors C | ollege Faculty | /A    |              |           |             |            | Weekly        | Meeting         |     |             |         |          | Closed |         |
| WED Nov 20, 2019                              |          |               |           |               |             |             |           | Early Selecti         |         |             |             |            |           |          | Ambassador     | Meeti | ng           |           |             | MW         | C Open Mic Ni | ght             |     | ,           |         |          |        |         |
| THU Nov 21, 2019                              |          |               |           |               |             |             |           |                       |         |             |             |            | Graduate  | Assembly | /              |       |              |           |             | Int        | rmediate (JC  | Room A)         |     |             |         |          | Closed |         |
| FRI Nov 22, 2019                              |          |               | BaFa BaF  | a Cultural Si | mulation    |             |           |                       |         |             |             |            |           |          | FSL New Me     |       |              | Ge        | neral Cos   | olay Meeti | g             |                 |     |             |         |          | Closed |         |
| SAT Nov 23, 2019                              |          |               |           |               |             |             |           |                       | Profess | ional Devel | lopme       |            |           |          |                |       | TTRPG Thank  | sgiving S | ocial       |            |               |                 |     |             |         |          | Closed |         |
| SUN Nov 24, 2019                              |          |               |           | UBF Worshi    | o Service   |             |           |                       |         |             |             |            |           |          |                |       |              |           |             | DK         | Chapter       |                 |     |             |         |          | Closed |         |

Once you have that location open and showing availability, you can also view other details of the location. You do this by clicking on **Details** from the options on the navigation bar. This view will give you more information about the location, like detailed features, max capacities for each available layout, photos or diagrams of the space when applicable, and contact information for the space approver.

| SEORGE<br>SON<br>I Where Innovatic                                        |             |                                           |                       | 는 25Live Pro 🛛 🕜 Event Fo | orm 🚰 Tasks 25Live *User 🚞                  | More           |
|---------------------------------------------------------------------------|-------------|-------------------------------------------|-----------------------|---------------------------|---------------------------------------------|----------------|
| JC ROOMS                                                                  |             |                                           |                       | Q Go to Searc             | Recently Viewed V                           | <b>?</b> !     |
| Johnson Center, 325, Meeting Room A,<br>Details List Availability (Daily) |             | alendar                                   |                       |                           |                                             |                |
|                                                                           |             |                                           |                       |                           | More Actions 🗸 🏳                            | <del>;</del> ( |
| Comments                                                                  | ^           | Layouts                                   | ^                     | Images                    |                                             | ,              |
| none                                                                      |             | Max Capacity                              | Capacity<br><b>65</b> | Мар                       |                                             |                |
| Default Instructions                                                      | ^           |                                           | 40                    |                           |                                             | 9 24 C         |
| none                                                                      |             | Classroom                                 | 50                    | Map Satellite Panda Expre | SS CALLER CONTRACTOR                        |                |
|                                                                           |             | Conference/Square<br>Custom               | 36<br>65              |                           | bucks                                       |                |
| eatures                                                                   | ^           | Open                                      | 65                    |                           | AS AN ILAN A                                | C              |
| AV - Instructor Console                                                   |             | Reception Style<br>Theater Style          | 65<br>65              | Student Union Building I  |                                             |                |
| AV - Laptop Connection<br>AV - Player - DVD                               |             | U-shaped                                  | 30                    | ason Global Center        | tente.                                      |                |
| AV - Projector - LCD<br>AV - Telephone Jack                               |             | Categories                                | ^                     | TO George Mason           | ha Volcenau School                          |                |
| Board - Dry Erase<br>Campus - Fairfax                                     |             | Building - Johnson Center (Fairfax)       |                       |                           |                                             | 1              |
| Floor - Carpet                                                            |             | Campus - Fairfax                          |                       | EagleBank Arena           | Aquatic and University<br>Park              | y de           |
| Floor - Flat<br>Podium - Multimedia                                       |             | Meeting Room<br>Student Centers (Fairfax) |                       | Giant Food                | eatres 620                                  | +              |
| Attributes                                                                | ^           | Related Spaces                            | ^                     | Google                    | lock Rd<br>Map Data & Terms of Use Report a | a map s        |
| Contact Phone 703-993-                                                    | 2853        | none                                      |                       |                           | see on Google Maps                          |                |
| Facilities Room Number 325                                                | uler, Event | Location Scheduler                        | ^                     |                           |                                             |                |
|                                                                           | uler, Event | none                                      |                       |                           |                                             |                |

### SUBMITTING A SPACE REQUEST USING THE EVENT FORM

To request space for an event, please use the **Event Form**. You can access the Event Form by clicking on the button that says **Event Form** on the banner or by clicking the button that says **Create an Event** on the home page. You can navigate to the home page by clicking on the button that says **25 live Pro** on the banner.

| 🕂 25Live Pro 🕜 Event Form 🚰 Tasks 25Live *User | <u></u> More |
|------------------------------------------------|--------------|
| Q Go to Search Recently Viewed                 | ✓ ⑦ Help     |

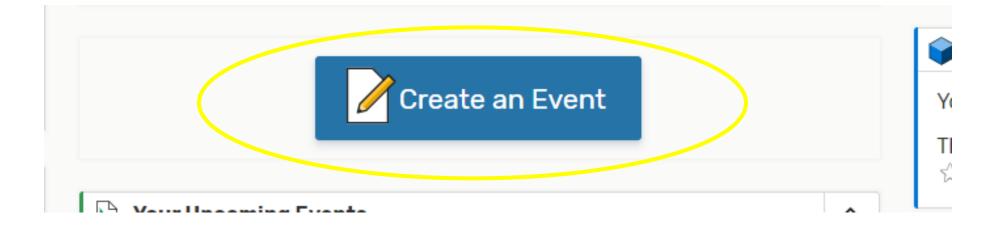

Once the Event Form opens, follow the instructions to fill in event information. Please make sure to read all information displayed and to answer questions to the best of your knowledge.

Add New TEST EVENT - 25live PRO 🗙

| Event Name<br>Event Title For Published Calendars<br>Event Type<br>Primary Organization for this Event<br>Additional Organization(s) for this<br>Event<br>Expected Head Count<br>Event Description for Published<br>Calendars<br>Event Date and Time<br>Event Locations<br>Event Locations<br>Event Attributes<br>Contact Information<br>Event Categories<br>Additional Comments (List special<br>requests, classroom preference etc.) | You can have<br>quick access to<br>items on the<br>form by clicking<br>on the item in<br>blue to navigate<br>to that point in<br>the form. | BOOKING EVENTS SPACE<br>Requests for event spaces are on a first-come, first-served basis onl<br>requests to be processed.<br>Any request submitted within 2 business days of the event will not b<br>The event and the location(s) or resources(s) requested are NOT CON<br>confirmation from an event scheduler.<br>Event Name - Required (i)<br>TEST EVENT - 25live PRO<br>Event Title For Published Calendars - Required (i)<br>Displays on Published Calendars. If necessary, provide to<br>subtitle to the event.<br>TEST EVENT - 25live PRO Quick Reference | e processed.<br>FIRMED until you have received an email | Name and title will usually be the same. You<br>can make title more specific and the name<br>can be broader. The title is what shows up on<br>published calendars such as today@mason<br>and the name is searchable within 25live pro |
|----------------------------------------------------------------------------------------------------|----------------------------------------------------------------------------------------------------|----------------------------------------------------------------------------------------------------|---------------------------------------------------------|----------------------------------------------------------------------------------------------------|
| Event State<br>Affirmation                                                                                                    |                                                                                                    | Event Type - Required                                                                                                    | Event Type                                              |                                                                                                    |
| Create Another and Relate                                                                                                    |                                                                                                    | Faculty/Staff Organized 🖕 🗸                                                                                                    | should always be                                        |                                                                                                    |
| If your organi                                                                                                    | zation is not currently                                                                                                    | Primary Organization for this Event - Required (i)                                                                                                    | Faculty/Staff                                           |                                                                                                    |
| in the data                                                                                                    | base, please email<br>ent@gmu.edu                                                                                                    | University Events 🛊 🗸 Remove Additional Organization(s) for this Event 🥡                                                                                                    | Organized unless<br>you need remote<br>spaces on        |                                                                                                    |
|                                                                                                    |                                                                                                    | EDIT                                                                                                    | another campus.<br>If that is the                       |                                                                                                    |
|                                                                                                    |                                                                                                    | Create Organization                                                                                                    | case, pleas select                                      |                                                                                                    |
|                                                                                                    |                                                                                                    | Expected Head Count - Required ()                                                                                                    | Enterprise                                              |                                                                                                    |
|                                                                                                    |                                                                                                    | 25                                                                                                    | Collaboration                                           | Cancel Preview Save                                                                                                    |
|                                                                                                    |                                                                                                    |                                                                                                    | event                                                   |                                                                                                    |

Wait to save your event until the end of the form. You can preview your progress at any time.

### Event Description for Published Calendars - Required (i)

**Display on Published Calendars.** Provide a brief description of your event that will highlight the purpose. If you do not wish for your event to be published to a public calendar, please click **Do not Publish** in the categories section of this request.

| File | •    | Insert   | • \            | /iew ▼ | Form       | nat 🝷      | Tools •     |   |            |   |   |
|------|------|----------|----------------|--------|------------|------------|-------------|---|------------|---|---|
| •    |      | В        | Ι              | U      | <u>A</u> • | <u>A</u> - | Font Family | • | Font Sizes | • | P |
| Scre | en s | shots fo | or <u>25li</u> | ve Pro | - quicl    | k refere   | nce.        |   |            |   | 4 |

Please provide as much information for your event as possible. If you do not want to show a description, please type in *Do not publish*.

# Event Date and Time - Required (i)

If you need to be in the event location before or after the actual event times, add Pre-Event and Post-Event times.

| Fri Oct.28.2022                  | For multiple occurrences, please put the first date and time in this |                                                                                                    |
|----------------------------------|----------------------------------------------------------------------|----------------------------------------------------------------------------------------------------|
| 11:00 am                         | field. You will be able to select                                    |                                                                                                    |
| То:                              | additional dates and times in the<br>next step.                      |                                                                                                    |
| 12:00 pm                         |                                                                      |                                                                                                    |
| ✓ This event begins and ends     | s on the same day                                                    | This box should always be checked. If your event<br>occurs past midnight, please check with your<br>scheduler to see if that is possible in the venue<br>you are requesting. |
| Event Duration:<br><b>1 Hour</b> |                                                                      |                                                                                                    |

| Additio         | nal time  |                          |                               |    |         | ^                                                                                                    |
|-----------------|-----------|--------------------------|-------------------------------|----|---------|----------------------------------------------------------------------------------------------------|
| Pre-Eve         | ent Time  |                          |                               |    |         | Please add in additional time                                                                                                    |
| 0               | Days      | 0                        | Hours                         | 15 | Minutes | needed for your event. This is YO                                                                                                    |
| Post-Ev         | vent Time |                          |                               |    |         | ,<br>time to set-up a presentation, p<br>materials out, set-up nametags, e                                                                                                    |
| 0               | Days      | 0                        | Hours                         | 15 | Minutes | This is not time for table and cha                                                                                                    |
| Reserva<br>Rese |           | <b>0ct.28.2</b><br>tion: | 2022 10:45 a<br>:022 12:15 pn |    |         | set-up. That will be determined I<br>your scheduler and will be adde<br>when your request is processed<br>The time you request here is the<br>time you will have access to the<br>venue on the day of your event |

Click on the calendar below to add dates to your event or click the button below to select a date pattern for your event.

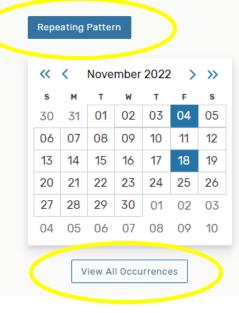

Here is where you can select additional dates for your event or meeting. Click on the dates or select a repeating pattern if applicable. You can modify individual dates by clicking on **View All Occurrences.**  This window will open which will allow for adjustments to event times on different dates.

| Dates           | Imes              | Extra Times                                                                           | Comment | State    | Remove |
|-----------------|-------------------|---------------------------------------------------------------------------------------|---------|----------|--------|
| Fri Oct.28.2022 | 11:00 am 12:00 pm | <u>Pre-Event Time</u> - Oct 28, 10:45 AM<br><u>Post-Event Time</u> - Oct 28, 12:15 PM |         | Active 🜲 | Remove |
| Fri Nov.04.2022 | 9:00 am 10:00 am  | <u>Pre-Event Time</u> - Nov 4, 8:45 AM<br><u>Post-Event Time</u> - Nov 4, 10:15 AM    |         | Active 🜲 | Remove |
| Fri Nov.18.2022 | 3:00 pm 4:00 pm   | <u>Pre-Event Time</u> - Nov 18, 2:45 PM<br><u>Post-Event Time</u> - Nov 18, 4:15 PM   |         | Active 🜲 | Remove |

## Event Locations - Required ()

**For event location requests:** Selecting an event location does not guarantee it for your event. You will receive an email confirmation with the scheduled location(s).

**For university classroom requests:** Specific university classrooms cannot be requested. You may request a classroom type by selecting "Search by Location Name..." and type in "classrooms". A scheduler will then assign you an appropriate classroom if available. For Video Conference events, please type in the word VIDEO and select VIDEO CONFERENCING SPACE. If you are currently teaching a class, please indicate the current class location in the Event Comments section.

A Location must be clicked and appear under Selected Locations below with a green check mark. If you submit an event with no Location under Selected Locations, then your request will not be processed.

| 🗆 Hide Loca | tions with Conflict                            | s 🗆 Enforce H                                      |           | ave this option t | to geled to YES.    |                                                                                         |
|-------------|------------------------------------------------|----------------------------------------------------|-----------|-------------------|---------------------|-----------------------------------------------------------------------------------------|
| Your Star   | red Locations                                  | ~                                                  | Your Star | red Locations     | ×                   |                                                                                         |
|             |                                                |                                                    |           | Re                | Set Search          | Spaces that are<br>for all request<br>will show in b                                    |
| Add         | Name                                           | Title                                              | Capacity  | Availability      | Conflict<br>Details | the word <i>Re</i>                                                                      |
| Request     | CLASSROOM<br>(FAIRFAX):<br>STUDENT<br>COMPUTER | Fairfax<br>Classrooms<br>with Student<br>Computers | 58        | 3/3               | None                | Spaces that are<br>for one or som<br>requested da<br>show in brown<br>words, <i>Rec</i> |
| Request     | CLASSROOM<br>(FAIRFAX):<br>TECHNOLOGY          | Fairfax<br>Technology<br>Classrooms                | 318       | 3/3               | None                | Available. Spa<br>are not availab<br>dates will show                                    |

If you want to book a classroom space, please select one of the classroom types that you favorited earlier (shown here). le

e

| Request<br>Available     | DC GOLD RM                                    | with Projector<br>and Instructor<br>Computer<br>Johnson<br>Center, G19,<br>Gold Room, | 55          | 2/3                          | Conflict Details |                                                                                                    |
|--------------------------|-----------------------------------------------|---------------------------------------------------------------------------------------|-------------|------------------------------|------------------|----------------------------------------------------------------------------------------------------|
| Request                  | DC ROOM A                                     | Fairfax Campus<br>Johnson<br>Center, 325,<br>Meeting Room<br>A, Fairfax<br>Campus     | 65          | 3/3                          | None             | To reserve a space for<br>any or all dates in the<br>reservation, simply click<br>on the button that says              |
| Request                  | JC ROOM D                                     | Johnson<br>Center, 333,<br>Meeting Room<br>D, Fairfax<br>Campus                       | 55          | 3/3                          | None             | Request or Request<br>Available. This will<br>assign the space to all<br>available dates. To view<br>the conflicts for |
| Request                  | JC ROOM E                                     | Johnson<br>Center, 334,<br>Meeting Room                                               | 65          | 3/3                          | None             | unavailable spaces, click<br>on <i>Conflict Details</i> in the<br>last column.                                         |
| Jto- Confli<br>Hic<br>Yo | <b>cts</b><br>Conflicts on:<br>Fri Nov.04.202 | 2 • JC GOI<br>Admiss                                                                  | sions: Fall | 2022 Patriot<br>am and endir |                  | rct                                                                                                    |

| oampus               | You might have several pages of<br>the number of pages or determin<br>page you want to view at the l<br>results. | ine how many items p |
|----------------------|----------------------------------------------------------------------------------------------------|----------------------|
| 8 Matching Locations | Page 1 of 1                                                                                                    |                      |
| First Previou        | I 🗣 Next Last                                                                                                    |                      |
| Items p              | er page 25 🜲                                                                                                    |                      |

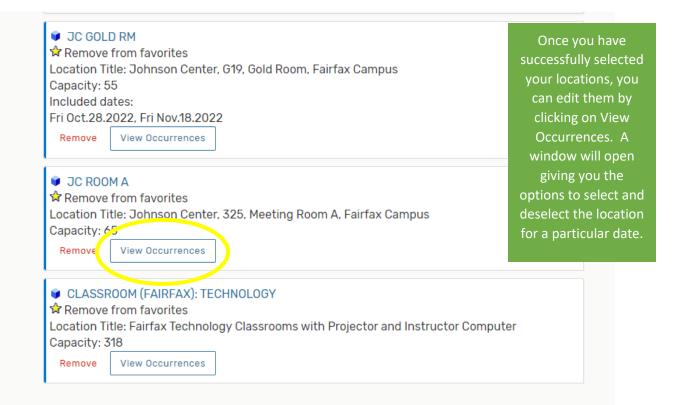

| Date            | Time                | Conflicts | Included | Layout         | Instru | ctions | Attendance |
|-----------------|---------------------|-----------|----------|----------------|--------|--------|------------|
| Set For All     |                     |           |          |                | \$     |        |            |
| Fri Oct.28.2022 | 11:00 am - 12:00 pm |           |          | Pod Style (40) | \$     |        |            |
| Fri Nov.04.2022 | 9:00 am - 10:00 am  |           |          | P d Style (40) | \$     | 1      |            |
| Fri Nov.18.2022 | 3:00 pm - 4:00 pm   |           | ×        | Pod Style (40) | \$     | 1      |            |
|                 |                     |           |          |                |        |        | Close      |

# Event Locations (

| Locations S<br>Auto-Load S<br>Hide Locat |              | Yes   |             | s that are not you<br>do one of the foll<br>1. Search by ke<br>. Search by Publ | lowing:<br>yword | ns, you                          |
|------------------------------------------|--------------|-------|-------------|---------------------------------------------------------------------------------|------------------|----------------------------------|
| Your Starr                               | ed Locations |       | Your Starre | d Locations                                                                     |                  | ×                                |
|                                          |              |       |             | Res                                                                             | rem              | the X to<br>ove the<br>nt searcl |
| Add                                      | Name         | Title | Capacity    | Availability                                                                    | Cor<br>Details   |                                  |

# Search by Keyword:

Type the name of the room, or building into the second window and press enter. This will populate the results and then you can follow the same instructions as before.

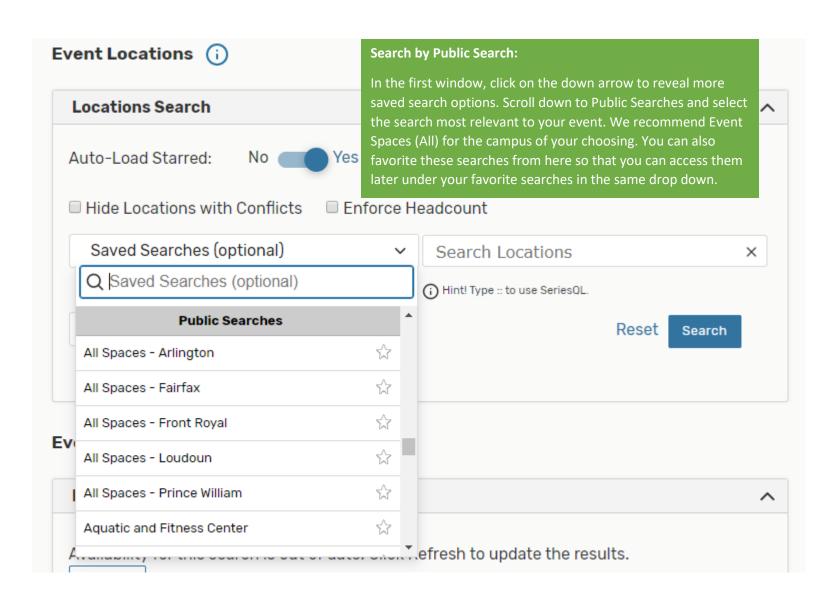

The next step is Event Attributes. These questions are required and affect the planning of your event. Please provide as much accurate information as possible so that our event managers can properly advise you on the planning of your event and make sure you are compliant with University policies.

| Event Attributes                                          |                                               |     |
|-----------------------------------------------------------|-----------------------------------------------|-----|
| <ul> <li>Are funds being collected?</li> </ul>            | No                                            | Yes |
| <ul> <li>Are you partnering with a NON-GMU (</li> </ul>   | Drg?<br>No                                    | Yes |
| <ul> <li>Catering - Are you serving food/bev?</li> </ul>  | No 🦲                                          | Yes |
| <ul> <li>Catering - Food vendor (Sodexo, potlu</li> </ul> | uck)                                          |     |
|                                                           | Sodexo                                        | C   |
| <ul> <li>Catering - Is alcohol being served?</li> </ul>   | No                                            | Yes |
| 🗙 Course Info (CRN, Subj, Number, Se                      | ection)                                       |     |
|                                                           | 10000                                         | C   |
| <ul> <li>Describe your audio visual needs:</li> </ul>     | Power point capability                        | C   |
| <ul> <li>Describe your set-up needs:</li> </ul>           | U-shape facing screen,<br>tables for catering | C   |
| 🗙 Event Image                                             |                                               | C   |
| Edit this custom attribute to add it to th                | e event.                                      |     |
| Event on-site Contact (Name, Phone, I                     | Email)                                        |     |
|                                                           | Sam Price, sprice22,<br>x9594                 | ¢   |
|                                                           |                                               |     |

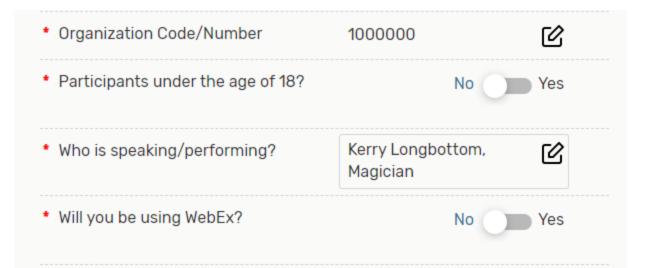

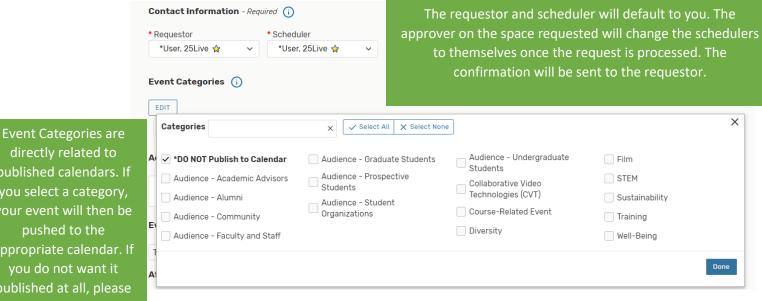

directly related to published calendars. If you select a category, your event will then be pushed to the appropriate calendar. If you do not want it published at all, please click \*Do NOT Publish to Calendar

| Event State 👔                                                                                                    |   |                                                                              |
|----------------------------------------------------------------------------------------------------|---|------------------------------------------------------------------------------|
| Tentative 🜲                                                                                                    |   | Now that you have completed all a                                            |
| ffirmation - Required                                                                                                    |   | Now that you have completed all e<br>information, you can click preview      |
| By agreeing to this, I am confirming that all information in this knowledge and that the event is in compliance with all Univers particularly Policy 1103. |   | review your request. If all details<br>correct, click save. If you want to n |
| 🗆 l agree                                                                                                    |   | changes before saving, please go al<br>and do it. Please remember that if    |
| After Saving This Event                                                                                                    | ^ | change the date and /or time, you                                            |
| ● Go To Event Details                                                                                                    |   | need to reselect your space as the                                           |
| Create Another Related Event                                                                                                    |   | parameters have changed.                                                     |
| Create A Related Copy of This Event                                                                                                    |   |                                                                              |

Once your event is properly saved, you will be navigated to a details page for your event. You can review details of your request. If you need to edit anything at this point, you can click Edit Event.

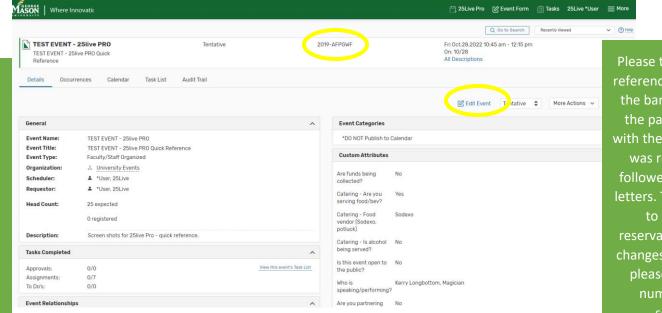

Please take note of the reference ID, found at in the band at the top of the page. It will start with the year your event was requested and followed by a series of letters. This ID is unique to your event reservation. To submit changes to your event, please provide this number to your scheduler.

are Jake Jead Vou

ρ

Cancel Preview Save

|                                                                       |               |                                                               |                                       |                                        | Q Go to Search Recently View                                                                                      | ed 🗸 🕑 Help     |
|-----------------------------------------------------------------------|---------------|---------------------------------------------------------------|---------------------------------------|----------------------------------------|----------------------------------------------------------------------------------------------------|-----------------|
| TEST EVENT - 25live PRO<br>TEST EVENT - 25live PRO Quick<br>Reference |               | Tentative                                                     | 2019-4                                | AFPGWF                                 | Fri Oct.28.2022 10:45 am - 12:15 pm<br>On: 10/28<br>All Descriptions                                              | Q               |
| Details Occurrences Calendar                                          | Task List 🛛 🖌 | Audit Trail                                                   |                                       |                                        |                                                                                                    |                 |
|                                                                       |               |                                                               |                                       |                                        |                                                                                                    |                 |
|                                                                       |               |                                                               |                                       |                                        | Edit Event Tentative 📤 More                                                                                       | Actions v C (a) |
|                                                                       |               |                                                               |                                       |                                        | C Edit Event Tentative 🗢 More                                                                                     | Actions 🗸 🔿     |
| vent Preferences                                                      | ~ E           | Event Occurrences                                             |                                       |                                        | C Edit Event Tentative 🗢 More                                                                                     | Actions 🗸 🕑 🧿   |
| vent Preferences                                                      | ~ E           | Event Occurrences                                             | Start Time                            | End Time                               | C Edit Event Tentative 🗘 More                                                                                     | Actions V C ?   |
| vent Preferences                                                      | ~ E           |                                                               | Start Time<br>11:00 am                | End Time<br>12:00 pm                   |                                                                                                    |                 |
| Filter by Locations                                                   | ^             | Date                                                          |                                       |                                        | Additional Details                                                                                                |                 |
| Filter by Locations                                                   |               | Date<br>Fri Oct.28.2022                                       | 11:00 am                              | 12:00 pm                               | Additional Details<br>(@ (3 locations awaiting approval)                                                          |                 |
| Filter by Locations                                                   | ^             | Date<br>Fri Oct.28.2022<br>Fri Nov.04.2022                    | <b>11:00 am</b><br>9:00 am            | <b>12:00 pm</b><br>10:00 am            | Additional Details<br>@ (3 locations awaiting approval)<br>@ CLASSROOM (FAIRFAR): TECHNOLOGY is awaiting approval |                 |
| Filter by Locations                                                   | ^             | Date<br>Fri Oct.28.2022<br>Fri Nov.04.2022<br>Fri Nov.18.2022 | <b>11:00 am</b><br>9:00 am<br>3:00 pm | <b>12:00 pm</b><br>10:00 am<br>4:00 pm | Additional Details<br>@ (3 locations awaiting approval)<br>@ CLASSROOM (FAIRFAR): TECHNOLOGY is awaiting approval | * .             |

Occurrences will show the pending space requests. Once your event has been confirmed by the scheduler, this will show as assigned and no longer pending.

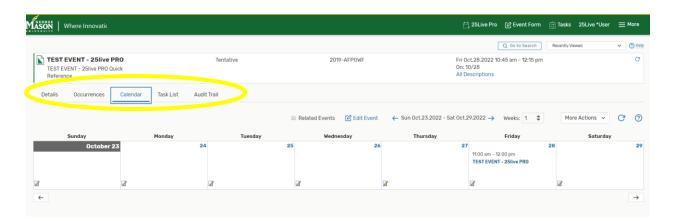

Reservations can take up to 3-5 business days. If you have not heard back from a scheduler within that time frame, there might have been an issue with your request. Please reach out to use at <u>gmuevent@gmu.edu</u> or x2853 to inquire about the status of your request. To make changes to your event or to cancel your event or occurrences, please email your scheduler and provide the reference ID for the event you want to change. Once your event is confirmed, an emailed confirmation will be sent to you. The confirmation will look like this:

Event Confirmation

### **TEST EVENT - 25live PRO**

| Title:         | TEST EVENT - 25live PRO Quick<br>Reference | Event Reference:<br>Event Last Modified:<br>Current Event State: | Nov 07 2019 1:29 P.M.              |
|----------------|--------------------------------------------|------------------------------------------------------------------|------------------------------------|
| Requestor:     | *User, 25Live                              |                                                                  | (703) 993-2853<br>series25@gmu.edu |
| Scheduler:     | St. Clair, Brianna                         | Phone:<br>Email:                                                 | bstclai3@gmu.edu                   |
| Organization:  | University Events                          |                                                                  |                                    |
|                | Eve                                        | nt Occurrences                                                   |                                    |
| Fri, Oct 28 20 | 022                                        |                                                                  |                                    |

11:00 A.M. - 12:00 P.M. Reserved: 10:15 A.M. - 12:45 P.M., Doors Open: 10:45 A.M., Doors Close: 12:15 P.M. Head Count: Exp: 25, Reg: 0

Head Count: Exp: 25, Reg: 0

| Location                                               | Instructions                                                                                                    |
|--------------------------------------------------------|----------------------------------------------------------------------------------------------------|
| Johnson Center, 325, Meeting Room A,<br>Fairfax Campus | Layout: Conference/Square                                                                                                    |
| Resource - (Quantity)                                  | Instructions                                                                                                    |
| *Space Use Guidelines* - (1)                           | Please visit <a <br="" href="https://studentcenters.gmu.edu/event-services-policies/">target="_blank"&gt;https://studentcenters.gmu.edu/event-services-policies/<a><a></a> for event policies,<br/>procedures, and guidelines</a></a> |
| Catering Mason Requested - (1)                         | Please contact Sodexo for your catering arrangements at catering.gmu.edu or 703-993-3302.                                                                                                    |
| FX-JC-Event Chair - (25)                               |                                                                                                    |
| FX-JC-Tables-Assembly Rooms - (8)                      |                                                                                                    |

### Fri, Nov 04 2022

#### 9:00 A.M. - 10:00 A.M.

Reserved: 8:15 A.M. - 10:45 A.M., Doors Open: 8:45 A.M., Doors Close: 10:15 A.M.

| Location                                               | Instructions                                                                                                    |  |
|--------------------------------------------------------|----------------------------------------------------------------------------------------------------|--|
| Johnson Center, 325, Meeting Room A,<br>Fairfax Campus | Layout: Conference/Square                                                                                                    |  |
| Resource - (Quantity)                                  | Instructions                                                                                                    |  |
| *Space Use Guidelines* - (1)                           | Please visit <a <br="" href="https://studentcenters.gmu.edu/event-services-policies/">target="_blank"&gt;https://studentcenters.gmu.edu/event-services-policies/<a><a></a> for event policies,<br/>procedures, and guidelines</a></a> |  |
| Catering Mason Requested - (1)                         | Please contact Sodexo for your catering arrangements at catering.gmu.edu or 703-993-3302.                                                                                                    |  |
| FX-JC-Event Chair - (25)                               |                                                                                                    |  |
| FX-JC-Tables-Assembly Rooms - (8)                      |                                                                                                    |  |
| Nov 18 2022                                            |                                                                                                    |  |

3:00 P.M. - 4:00 P.M. Reserved: 2:15 P.M. - 4:45 P.M., Doors Open: 2:45 P.M., Doors Close: 4:15 P.M.

| Location                                               | Instructions                                                                                                    |                                                            |
|--------------------------------------------------------|----------------------------------------------------------------------------------------------------|------------------------------------------------------------|
| Location                                               | insuucuons                                                                                                    |                                                            |
| Report Printed on Nov 07 2019 at 1:37 P.M.             |                                                                                                    | Page 1 of 2                                                |
|                                                        |                                                                                                    |                                                            |
|                                                        |                                                                                                    |                                                            |
| Event Confirmation                                     |                                                                                                    | 2019-AFPGWF                                                |
|                                                        |                                                                                                    | 2019-AFFGWF                                                |
| Event Name: TEST EVENT - 25live                        | -KO                                                                                                    |                                                            |
|                                                        | Event Occurrences                                                                                                   |                                                            |
| 5 I N 40 0000                                          |                                                                                                    |                                                            |
| Fri, Nov 18 2022                                       |                                                                                                    |                                                            |
| 3:00 P.M 4:00 P.M.                                     |                                                                                                    | Head Count: Exp: 25, Reg: 0                                |
| Reserved: 2:15 P.M 4:45 P.M., Doors Open:              | 2:45 P.M., Doors Close: 4:15 P.M.                                                                                   |                                                            |
| Location                                               | Instructions                                                                                                    |                                                            |
| Johnson Center, 325, Meeting Room A,<br>Fairfax Campus | Layout: Conference/Square                                                                                           |                                                            |
| Resource - (Quantity)                                  | Instructions                                                                                                    |                                                            |
| *Space Use Guidelines* - (1)                           | Please visit <a <="" href="https://studentcenters.gmu.e&lt;/td&gt;&lt;td&gt;du/event-services-policies/" td=""></a> |                                                            |
|                                                        | target="_blank">https://studentcenters.gmu.edu/e<br>procedures, and guidelines                                      | vent-services-policies/ <a><a></a> for event policies,</a> |
| Catering Mason Requested - (1)                         | Please contact Sodexo for your catering arrangements at catering.gmu.edu or 703-993-3302.                           |                                                            |
| FX-JC-Event Chair - (25)                               |                                                                                                    |                                                            |
| FX-JC-Tables-Assembly Rooms - (8)                      |                                                                                                    |                                                            |

Please visit events.gmu.edu for FAQs about events and 25live Pro.